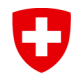

## **Formular EESSI 5 Superuser des dezentralen Supports (SdS)**

Dieses Formular ermöglicht es Ihnen, einen Superuser des dezentralen Supports für Ihre Organisationseinheit zu registrieren. Der SdS hat Zugang zu zusätzlichen Daten in der RINA-Anwendung<sup>1</sup> . Das Formular kann für die Registrierung eines SdS (und seines Stellvertretes), die Löschung eines bestehenden SdS oder für eine Änderungsmeldung verwendet werden.

Das eingescannte Formular via ein Jira-Ticket an das Bundesamt für Sozialversicherungen (BSV) senden.

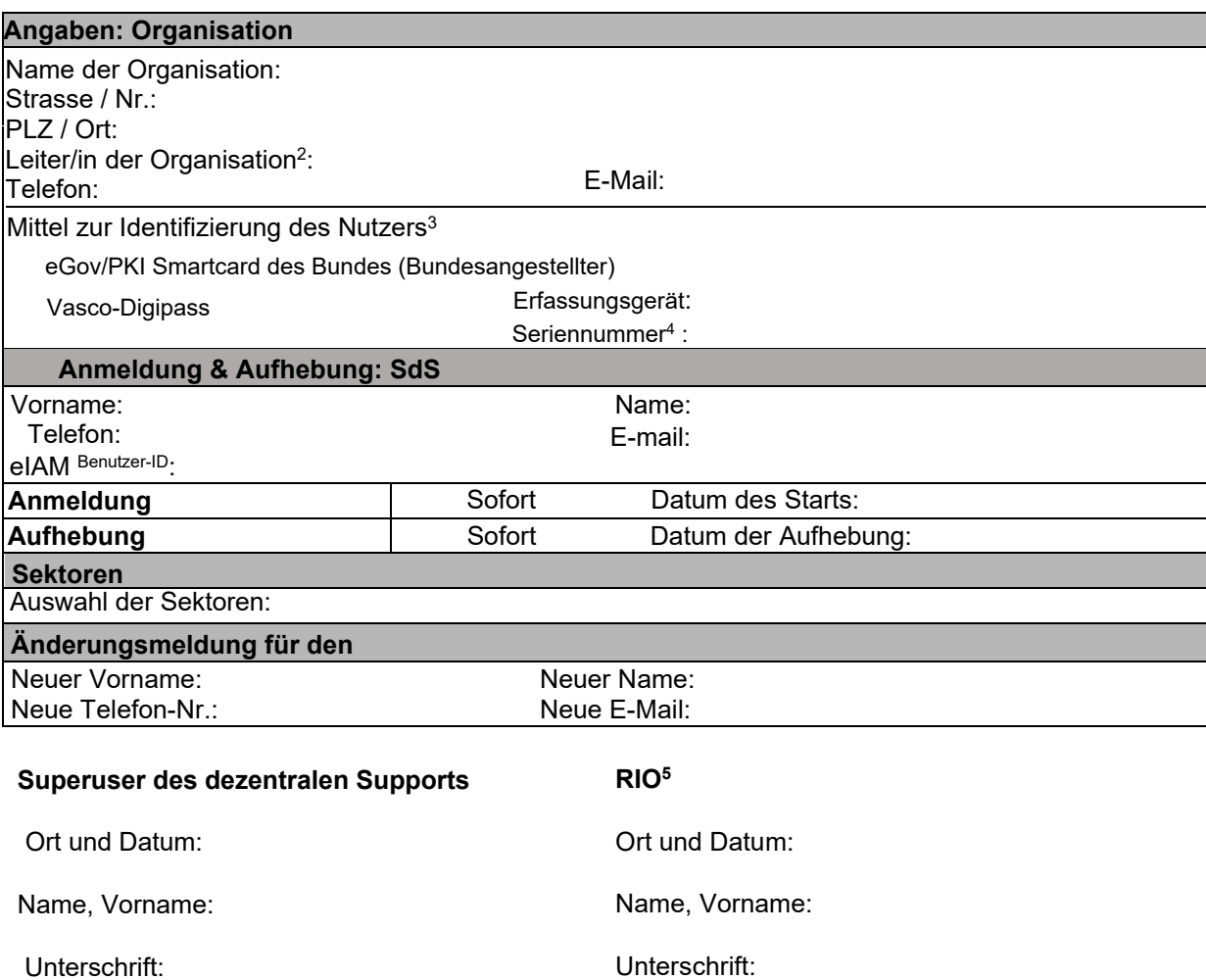

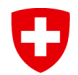

**Bundesamt für Sozialversicherungen BSV** INT

## **Durch Swiss EESSI Service-Desk auszufüllen**

Die Anfrage wurde bearbeitet, das Jira-Ticket geschlossen und das Formular in ActaNova archiviert (Vorlage Formulare - Allgemeines / [Übergreifendes](https://www.edi.gever.admin.ch/web/Main.wxe?ObjectToOpenID=%24File%7cCOO.2063.100.4.2510172&UserInteractionNumberToUse=32) - Service Management - Internationaler [elektronis…\)](https://www.edi.gever.admin.ch/web/Main.wxe?ObjectToOpenID=%24File%7cCOO.2063.100.4.2510172&UserInteractionNumberToUse=32).

**<sup>1</sup>RINA-Anwendung:** Reference Implementation for a National Application: Hierbei handelt es sich um eine den Mitgliedstaaten zum Austausch von Mitteilungen mit anderen Trägern zur Verfügung gestellte Lösung. RINA umfasst eine Reihe von Diensten (Kommunikation, Standard, Benutzeroberfläche usw.) zum Austausch von Mitteilungen und elektronischen Dokumenten. **<sup>2</sup>Leiter der Organisation**: Dabei handelt es sich um den Vorsteher der Organisation (In der Bundesverwaltung wäre dies der Direktor und in der Privatwirtschaft der Geschäftsführer)

## **<sup>3</sup>Mittel zur Identifizierung des Nutzers :**

- Wenn der Benutzer ein Angestellter in der Bundesverwaltung ist, verfügt er über eine PKI-Smartcard. Aktivieren Sie das Feld "eGov/PKI Smartcard".
- Benutzer außerhalb der Bundesverwaltung müssen mit einem Vasco-Digipass identifiziert werden. Wenn der Benutzer bereits einen besitzt, kreuzen Sie das Feld "Vasco-Digipass" an, wählen Sie die Einkaufsabteilung aus und geben Sie die Seriennummer ein. Wenn der Nutzer keinen Vasco-Digipass besitzt, muss er einen bei der Beschaffungsstelle des betreffenden Sektors bestellen. Der Benutzer muss im Besitz des Vasco-Digipasses sein, bevor er das Formular "EESSI 2 / RINA-User-Registrierung" ausfüllt. Wenn der Benutzer nur den Zugang zur RINA-Konfiguration "8 IT & Support" oder "9 Project / rina-demo" benötigt, ist der Vasco-Digipass nicht erforderlich.

<sup>4</sup>**Nr. Die Seriennummer:** Die Seriennummer befindet sich auf der Rückseite des Vasco-Digipass. Wenn die Seriennummer unleserlich ist, wenden Sie sich an die Stelle, die Ihnen den Pass ausgestellt hat.

**<sup>5</sup>RIO:** Bei der Anmeldung des RIO Stellvertreters sind nur die Unterschriften des Leiters und des RIO notwendig. Es ist Sache des RIO den Stellvertreter zu informieren. Es wird nur die Unterschrift des RIO benötigt.